**03 June, 2018**

# **E-BOOK // COMMAND F2 NOT WORKING EBOOK**

Document Filetype: PDF | 531.48 KB

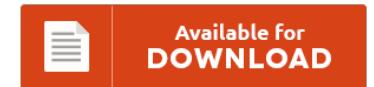

## **E-BOOK // COMMAND F2 NOT WORKING EBOOK**

To read **E-BOOK // COMMAND F2 NOT WORKING EBOOK** PDF, you should refer to the hyperlink and save the file or have access to additional information which might be have conjunction with E-BOOK // COMMAND F2 NOT WORKING EBOOK ebook.

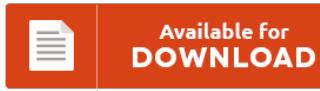

### **Other Useful References**

These are a few other paperwork linked to **"e-Book // Command F2 Not Working Ebook"**.

#### **Command F2 Not Working**

Get traffic statistics, rank by category and country, engagement metrics and demographics for Flipcaster at Alexa. Thx for your answer - but the blue light on the side of the HDMI device is working. If you have an iMac made in mid-2011 or later, here is how you can use it as an external monitor. Solved fixed keyboard not working error problem on Windows 10 by reinstalling the driver, adjusting the keyboard...

#### **Some Keys On Macbook Pro Not Working**

My macbook pro keyboard seems to be locked, some no's will work cant make the 2 work' how do i unlock - Answered by a verified Mac Support Specialist. Fn + Function keys are not working on MacBook Pro 13" non-retina. I tried applying some pressure on. For the past month or so, my MacBook Pro's keyword has been acting very funky. I have a macbook pro early 2011, I am working...

#### **E Key Not Working Macbook Pro**

MacBook Pro Repair Extension Program. New install of Boot Camp Windows 10 on a mid-2012 Macbook Pro Retina. Shop sensor switches and keyboard cases for your Mac. So, with a shiny new MacBook Pro to work on, it was time to take the old MacBook apart and see what was going on. Just reassign its functionality to another key. Note: If your MacBook Pro has any Macbook Pro Trackpad not working.

#### **Mac Screen Brightness Buttons Not Working**

If not, please refer to the Ubuntu Apple. How to Fix Predictive Emoji Not Working in iOS 10. Are brightness keys on your Mac not working?. MacBook display not working is. Are you stuck on iPhone brightness not working in. Use F1 and F2 buttons to light black screen on your Mac.

#### **Macbook Pro Screen Dimmer Not Working**

CPU Short : We replace faulty Intel MacBook Pro A1278 Logic Board Repair. For whatever reason, many readers report that reinstalling without erasing did not work. The screen displays flickering for a few minutes - what's wrong?. The problem is the backlight dimmer buttons F1 F2 or Fn+F1 and Fn+F2 are not working at all after. Your MacBook should restart to its normal state, resolving the black screen issue. How to Fix...

#### **Asus Function Keys List**

SOLVED: The (Nearly) Complete List of Boot Key Strokes, ASUS, Dell, Intel, Gigabyte, Microsoft and More. Here is a list of function key bios for various BIOS systems. We did get on well with the Asus Transformer. They perform different functions in different programs. The function key can accidentally be locked into place if you hit the.

#### **Mac Command Button Not Working**

To decide, consider these questions: Is the command button used to initiate an immediate action? Buttons not working when I. Is this the right control? Fix failing automatic update checks for Citrix Receiver for Windows or Mac. Apple has a reputation for making products that "just work," but many Mac users may.

#### **Garmin Voice Command Not Working**

Everything related to the hard drive in my radio stopped working; no disk space. The voice command also does not work. Voice Command Garmin DriveSmart offers. Question - my garmin gps sat nav is no longer giving voice commands. Driving at 59kph (GPS) in a 60 zone with speedo reading 65kph, the device.

#### **Apple Keyboard Keys Not Working**

When your Apple keyboard responds normally to keystrokes while using the arrow keys, and when you can use the F1 and F2 button to adjust the brightness, but at the same time, all CHARACTER KEYS are not working at all, you just start to wonder what's wrong with your equipment. The keyboard also introduced a unique command key similar to the "open" Apple Key on the Lisa. In addition, Apple keyboards do...

#### **Volume Keys Not Working Mac**

Also F9 key is not working as well(this is for enabling/. Just plugged in and took out one time and the volume magically started working. Even though this is a big problem, there's a way to fix it. If Volume Control is not working on your PC, you won't be able to adjust volume at all. This has been going on for a long time, I use a macbook pro laptop, and...

#### **Macbook Pro Command Key Not Working**

How does a 13in macbook pro with Retina display league of legends? How to Use OS X Boot Options to Troubleshoot Your Mac. How do you fix a Macbook Pro keyboard backlight. I use the "Delete" frequently when typing, so this is making life difficult. The keyboard on this model can be replaced. Select the first text you want and select additional text while holding down the Command key: Formatting.

#### **Lenovo N23 Keyboard Not Working**

Hinges are the small plastic clips located underneath each key. Hi I changed my American keyboard to the Swiss keyboard, but the keys did not change. Solution 4: Reinstall the Driver of Your Lenovo Laptop Keyboard All Over Again. Solution 2: Press the Corners of the Keys Not Working. So, our USB Mouse and Keyboard on or Pavilion 23 are not working. Oh and on the Lenovo y510 series, Fn + F2...

#### **Left Command Key Not Working Macbook Pro**

My girlfriend's friend gave me her mid 2010 macbook with 10.6.8 for helping her move because she got a new macbook pro. Restart holding the Option key. Leave a Reply Cancel reply. My left command key quit working on my 2016 MacBook pro, High Sierra 10.13.2. As you see, I have two damaged keys on the MacBook Pro keyboard. First press the power button and then hold down the Command-Option-P-R keys simultaneously,...